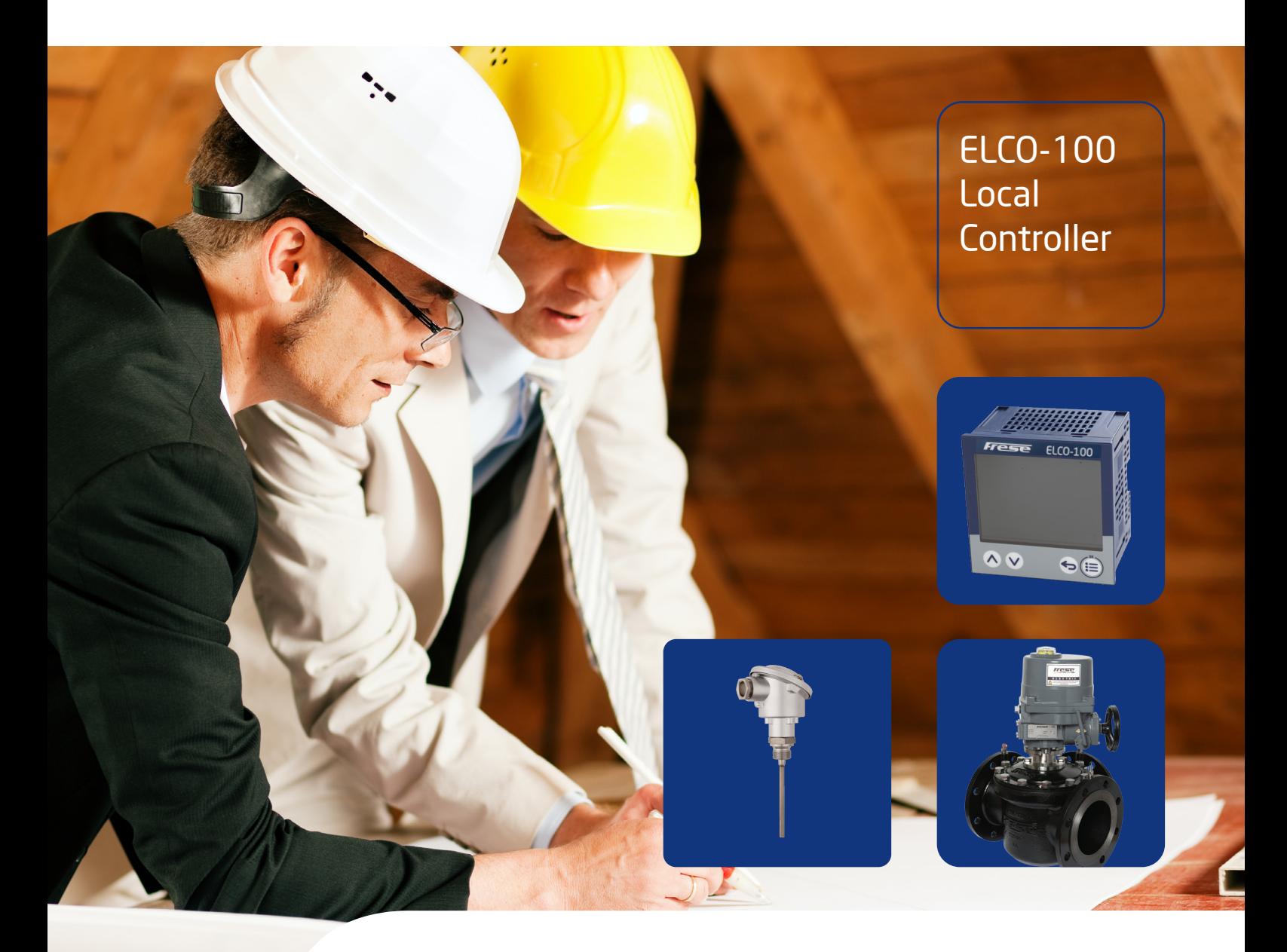

# Frese ELCO-100 Local Controller

Quick Guide Setting up the standalone ELCO-100 Local Controller

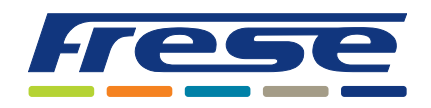

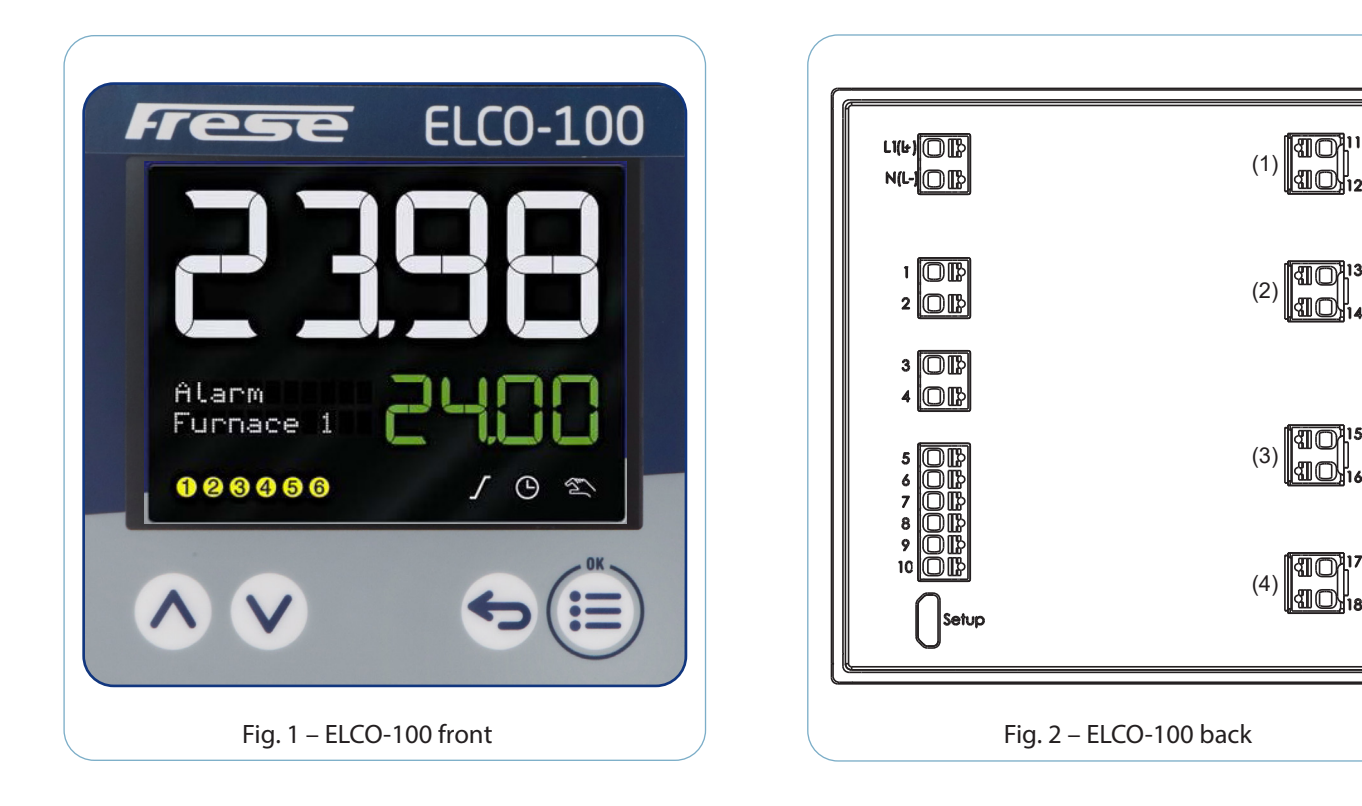

## Wiring the PT100 sensor to the ELCO-100 Controller

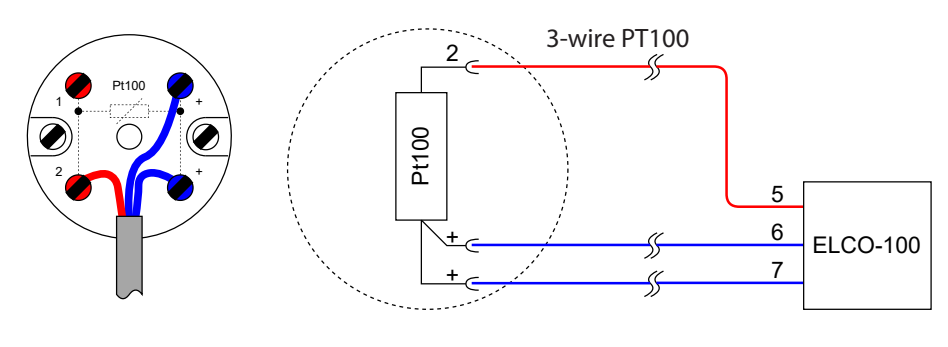

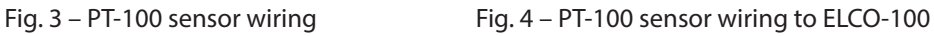

# Wiring the current-loop transmitter to the ELCO-100 Controller

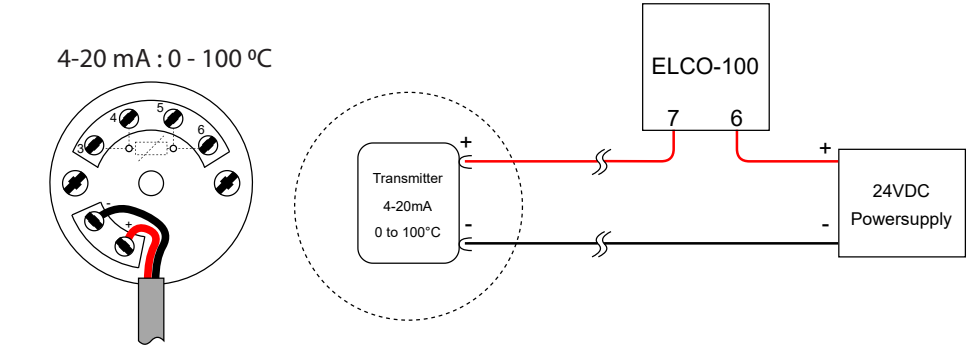

**10013**<br>14101.

an<br>an

### **Contents**

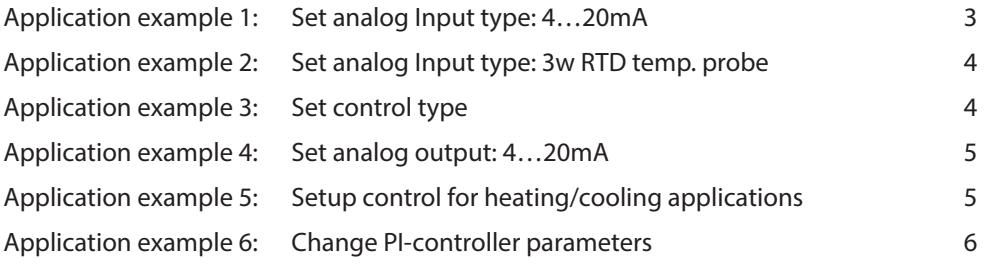

## Application example 1. – Set analog Input type: 4…20mA

Set the analog input to 4…20mA.

This example is applicable for Frese temperature sensors with the following numbers. Type: **58-8965, 58-8966, 58-8967, 58-8968**

- 1. Press "OK" Enters Menu
- 2. Scroll down to "-> Configuration" Press "OK."
- 3. Scroll down to "-> Analog input" Press "OK."
- 4. Press "OK" to change signal type.
- 5. Change signal type to "-> 4…20mA" Press "OK."
- 6. Scroll down to Linearization Press "OK."
- 7. Change to "->Linear" Press "OK."
- 8. Scroll down to Scaling start Press "OK."
- 9. Change scaling to "->0.0" Press "OK."
- 10. Scroll down to Scaling End Press "OK."
- 11. Change Scaling to "->100.0" Press "OK."
- 12. Scroll down to Temperature Press "OK."
- 13. Change to "->Absolute" Press "OK."

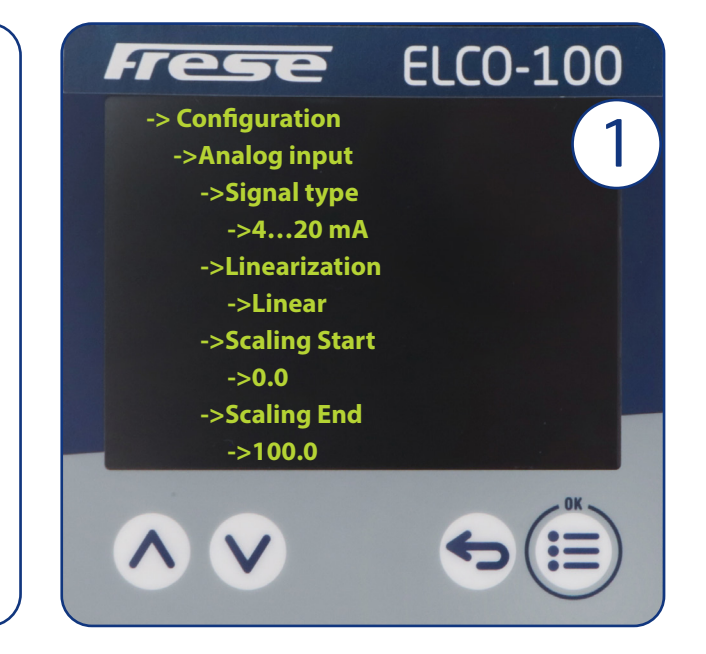

## Application example 2. – Set analog Input type: 3w RTD temp. sensor

Set the analog input to 3w RTD temp probe.

This example is applicable for Frese temperature sensors with the following numbers. Type: **58-8961, 58-8962, 58-8963, 58-8964**

- 1. Press "OK" Enters Menu
- 2. Scroll down to "-> Configuration" Press "OK."
- 3. Scroll down to "-> Analog input" Press "OK."
- 4. Press "OK" to change signal type.
- 5. Change signal type to "-> 3w RTD temp probe." Press  $^{\prime\prime}$ OK $^{\prime\prime}$
- 6. Scroll down to Linearization Press "OK."
- 7. Change to "->Pt100" Press "OK."

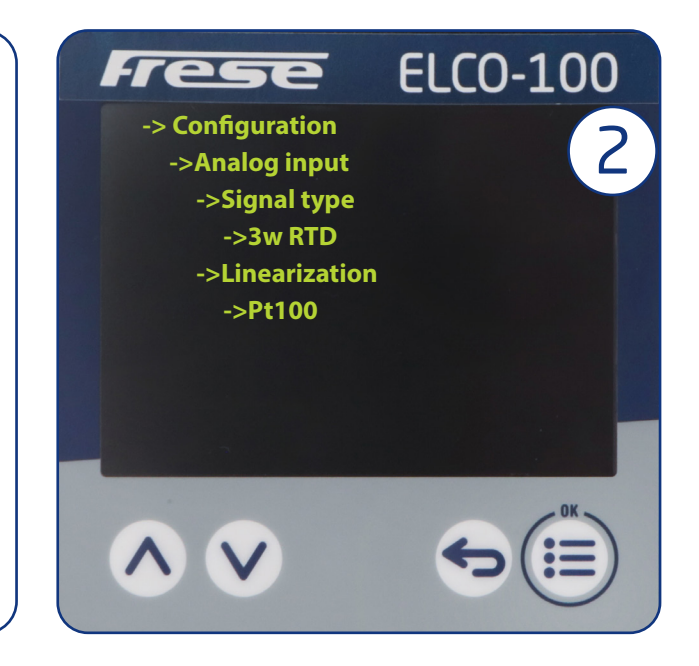

### Application example 3. – Set control type

Set control type to 3-P step controller (3-point actuator control) or Continuous (4-20mA control) This is applicable for Frese Rotary Actuators ROL-series**.**

- 1. Press "OK" Enters Menu
- 2. Scroll down to "-> Configuration" Press "OK."
- 3. Scroll down to "-> Controller" Press "OK."
- 4. Scroll down to "-> Controller config" Press "OK."
- 5. Change configuration to "-> 3-P step controller" for 3-point control or "Continuous" for 4-20mA – Press "OK."
- 6. Scroll down to Linearization Press "OK."
- 7. Change to "->Linear" Press "OK."

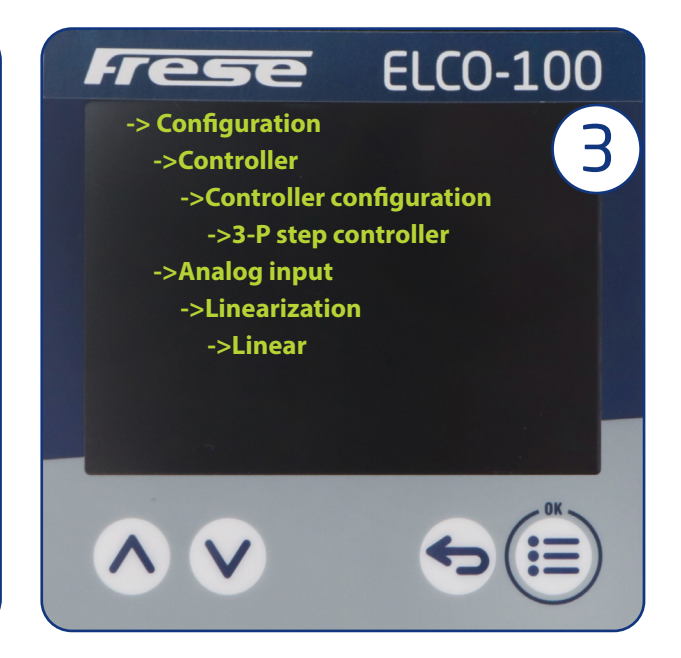

## Application example 4. – Set analog output: 4…20mA

Set the analog output to 4…20mA. This is applicable for Frese Rotary Actuators ROL-series**.**

- 1. Press "OK" Enters Menu
- 2. Scroll down to "-> Configuration" Press "OK."
- 3. Scroll down to "-> Analog output" Press "OK."
- 4. Press "OK" to change signal type.
- 5. Change signal type to "-> 4…20mA" Press "OK."

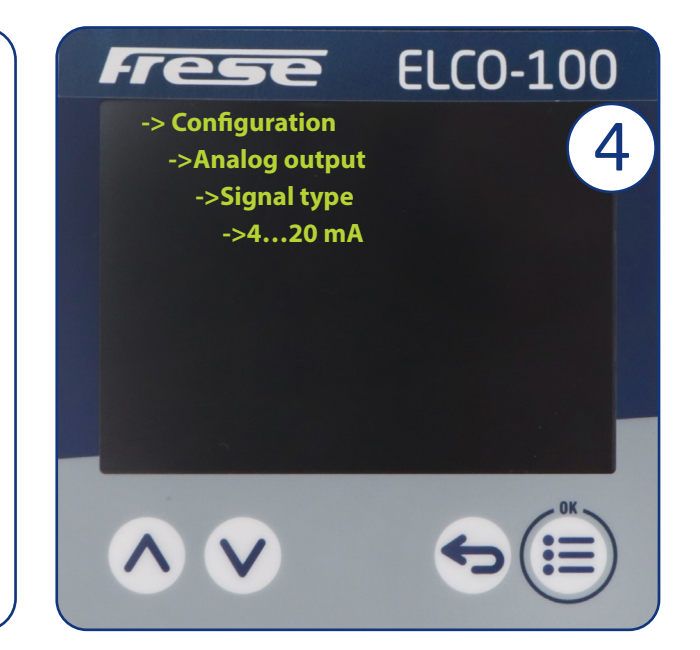

Application example 5. – Setup control for heating/cooling applications

Set the control mode to heating (default) or cooling

- 1. Press "OK" Enters Menu
- 2. Scroll down to "-> Configuration" Press "OK."
- 3. Scroll down to "-> Controller" Press "OK."
- 4. Scroll down to "-> Controller config" Press "OK."
- 5. Scroll down to Control direction Press "OK."
- 6. Change to "->Direct" for cooling Press "OK."

**Inverse:** Controller will increase the output signal for a higher temperature/input signal.

**Direct:** Controller will decrease the output signal for a higher temperature/input signal.

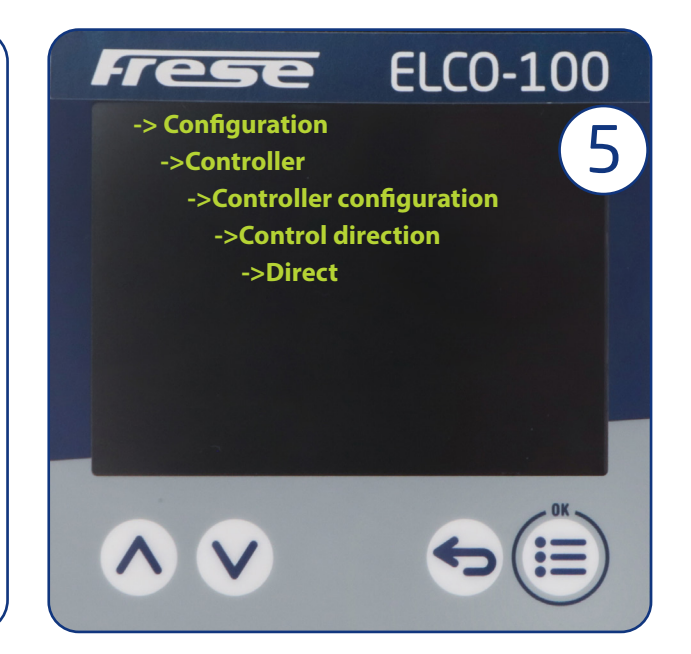

#### Application example 6. – Change PI-controller parameters

Changing of PI controller settings to fit a specific actuator

- 1. Press "OK" Enters Menu
- 2. Scroll down to "-> Parameterization" Press "OK."
- 3. Press "OK" to enter 1. Parameter Block
- 4. Press "OK" to change "->PID" to "->PI"
- 5. Scroll down to Xp1 Proportional band Press "OK."
- 6. Change Xp1 to "->40.0" Press "OK."
- 7. Scroll down to Tn1 Reset time Press "OK."
- 8. Change Tn1 to "->300.0" Press "OK."
- 9. If using a 3-Point actuator, scroll down to TT Actuator time – Press "OK."
- 10. Change TT according to the running-time table below Press "OK."

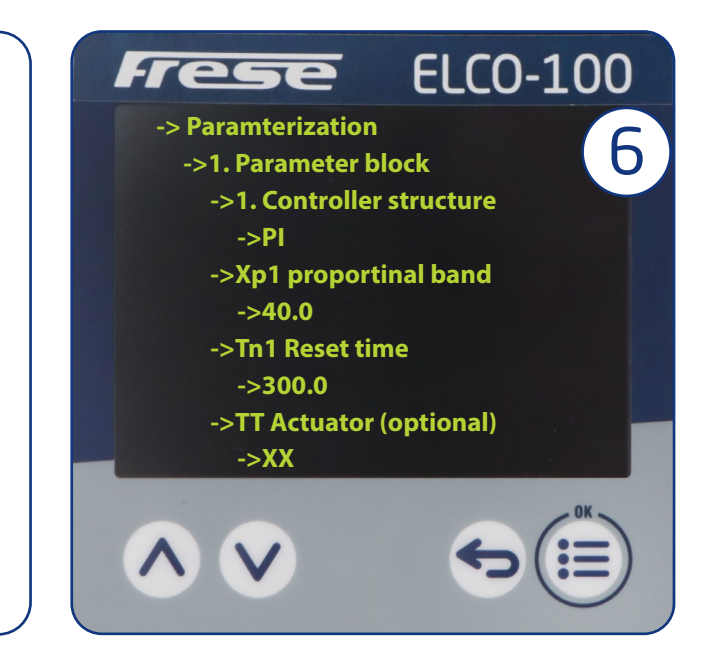

### Recommended PI-controller setup

"**P**" stands for Proportional. The "**P**" creates an output signal proportional to the **magnitude** of the error signal.

"**I**" stands for Integral. The "**I**" creates an output proportional to the **duration** and **magnitude** of the error signal.

The two parameters must be in balance:

- "**I**" becomes active when there are rapid and significant temperature changes.
- "**P**" becomes active in response to substantial temperature errors.

Recommended **Xp1** value is around **40**. If the temperature correction is too slow, lower this parameter to e.g. **30**.

Recommended **Tn1** value around **300**. This translates to **300** seconds response time. If the system does not reach the setpoint within x amount of time, this value should be reduced, but never lower than **100** seconds.

If the **Tn1** value is set too low, the actuator will under and overshoot the setpoint, leading to erratic behavior..

**Please note:** The gain factor "**P**" is smaller, the bigger the **Xp1** value is.

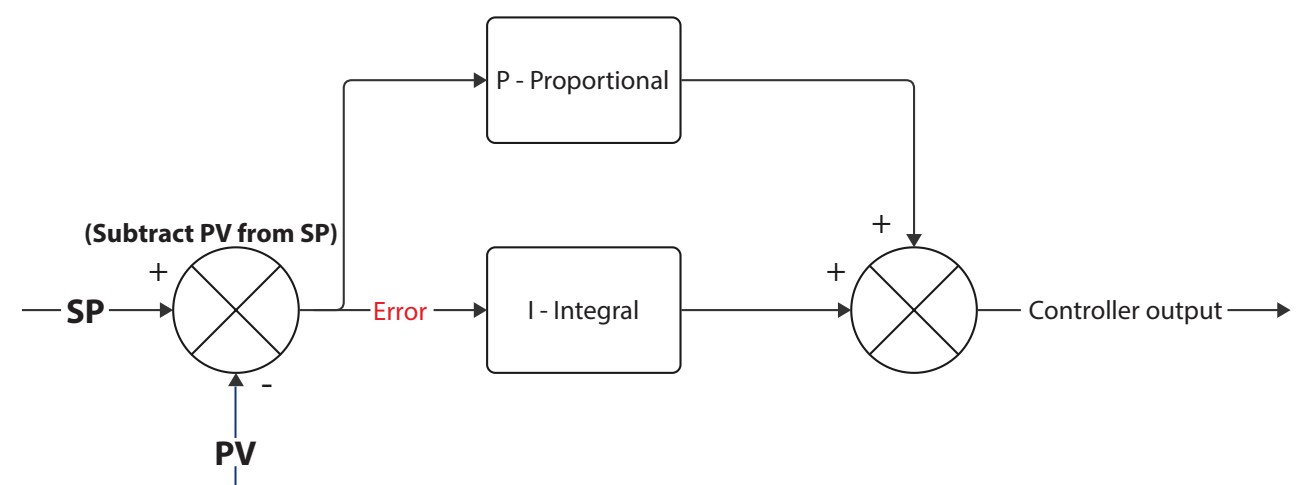

# Actuator running time

Running time: **ONLY 3-point actuators**.

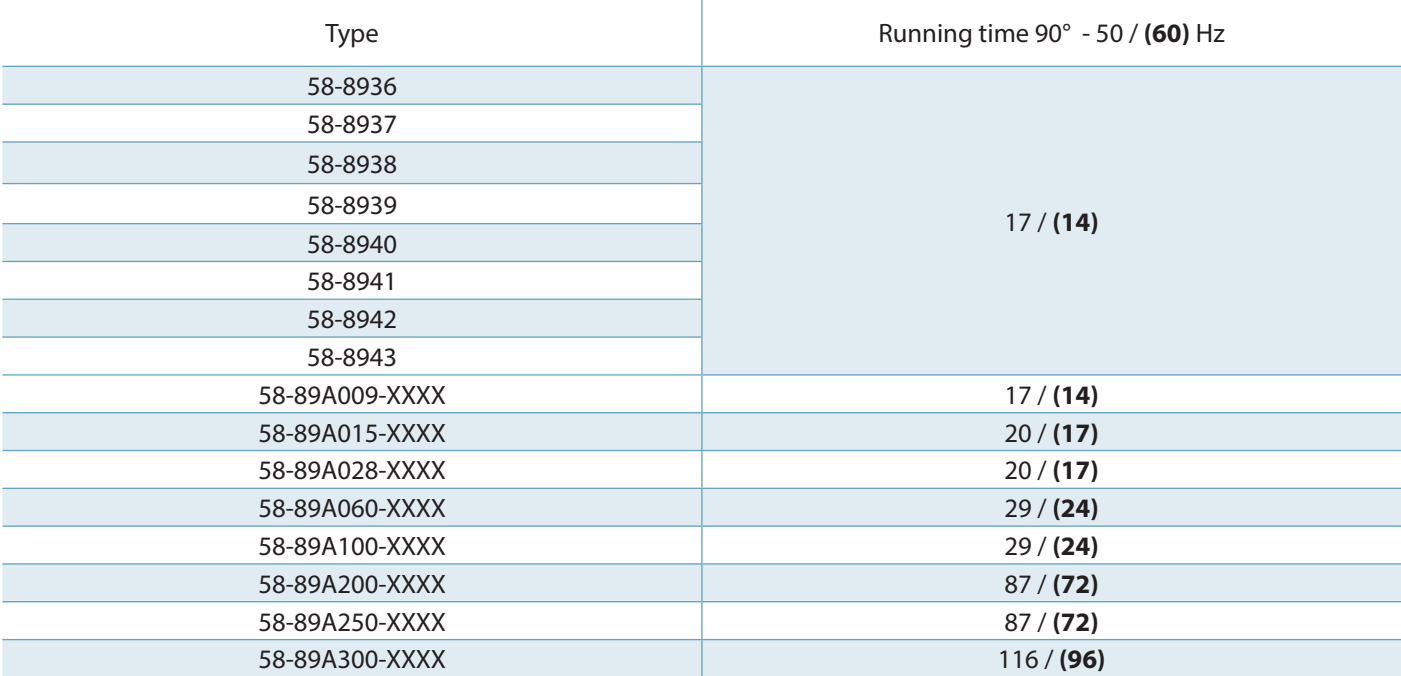

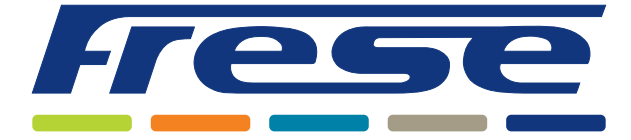

KNOWLEDGE QUALITY INNOVATION MANUFACTURING CUSTOMER FOCUS

# www.frese.eu/marine

**Germany Turkey Saudi Arabia South Africa** Tel: +49 (0) 241 475 82 333

Tel: +44 (0) 1704 896 012

Frese Armaturen GmbH Frese Eurasia DIS TIC. LTD. STI. Frese Saudi Arabia Frese Asia Pacific<br>Tel: +49 (0)241 475 82 333 Tel: +90 216 580 93 60 Tel: +966 5410 25 405 Tel: +61431 794 414

Frese A/S<br>Tel: +45 58 56 00 00 Frese Ltd Frese Ltd Frese Valves (Ningbo) Co., Ltd. Frese Asia Pacific<br>Tel: +45 58 56 00 00 Tel: +44 (0) 1704 896 012 Tel: +86 (21) 5110 3212 Tel: +61431 794 414

**Denmark - Main Office Dented Kingdom China China China China China China China China China China China China China China China China China China China China China China Chin**